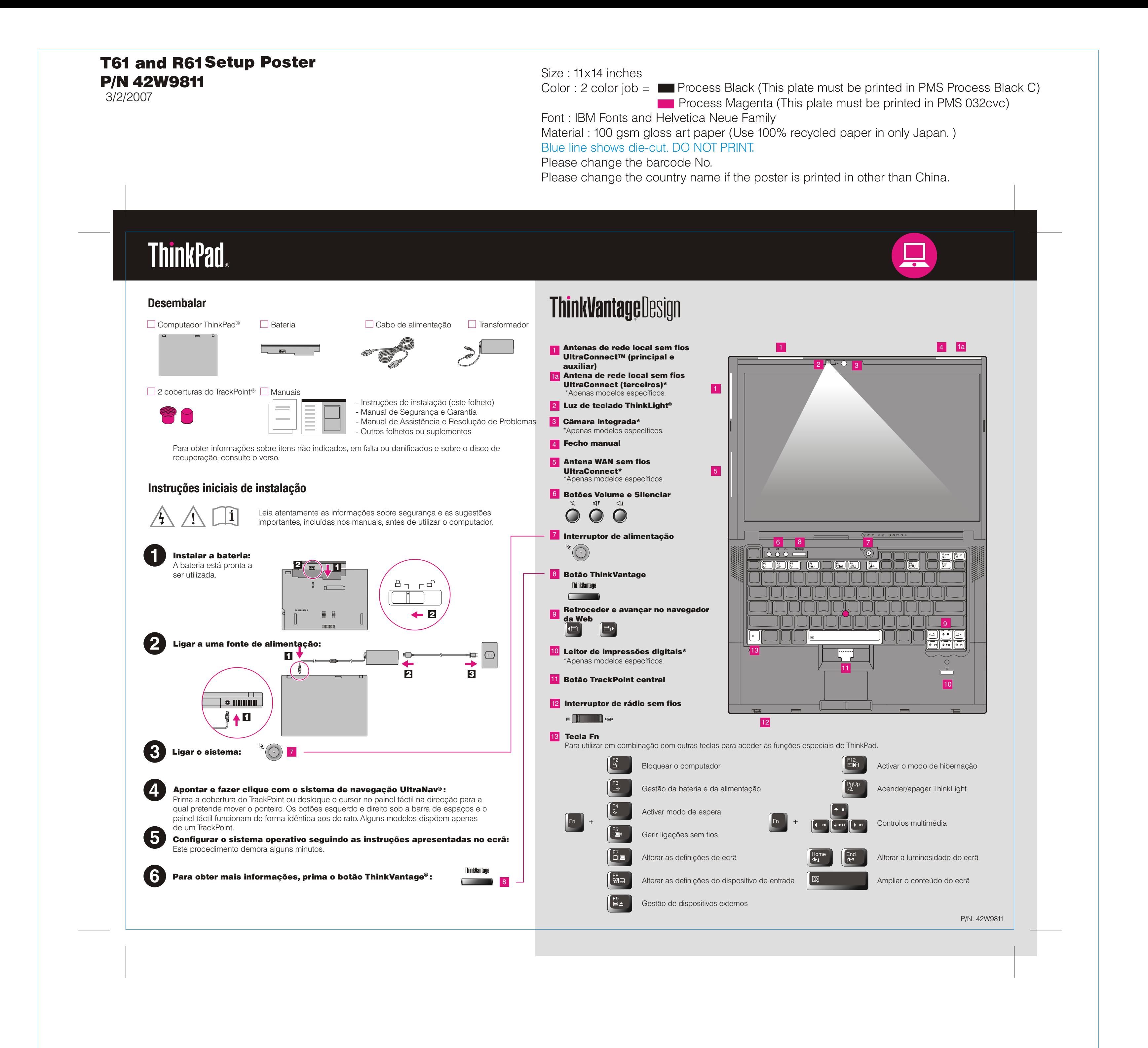

3/2/2007

 $\overline{\mathbf{A}}$ 

## Size: 11x14 inches

Font: IBM Fonts and Helvetica Neue Family Material : 100 gsm gloss art paper (Use 100% recycled paper in only Japan.) Blue line shows die-cut. DO NOT PRINT. Please change the barcode No. Please change the country name if the poster is printed in other than China.

# **ThinkVantageTechnologies**

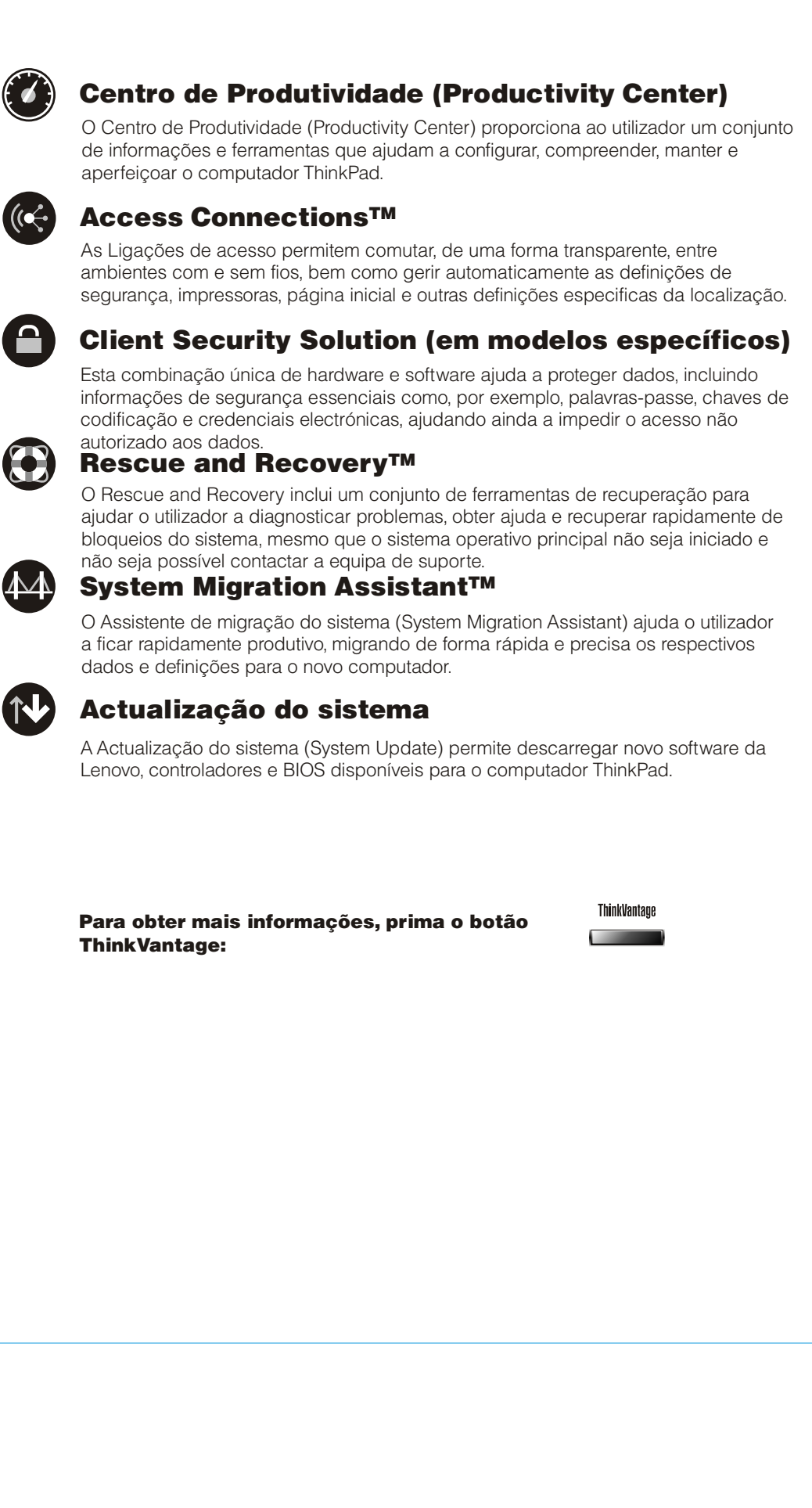

Color: 2 color job =  $\blacksquare$  Process Black (This plate must be printed in PMS Process Black C) Process Magenta (This plate must be printed in PMS 032cvc)

## **T61 and R61 Setup Poster** 42W9811

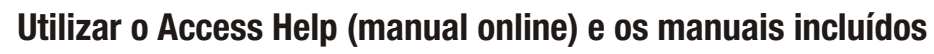

Para obter mais informações sobre o computador ThinkPad abra o Access Help ou consulte o Manual de Segurança e Garantia ou o Manual de Assistência e Resolução de Problemas.

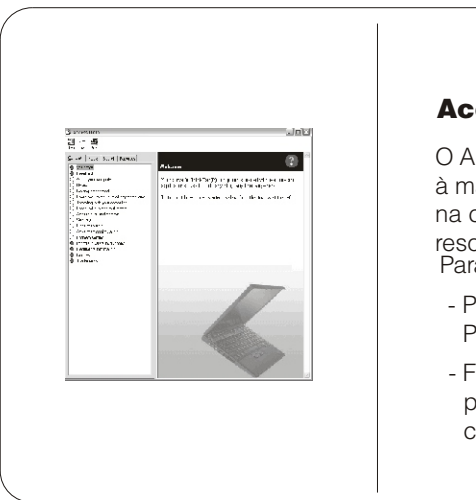

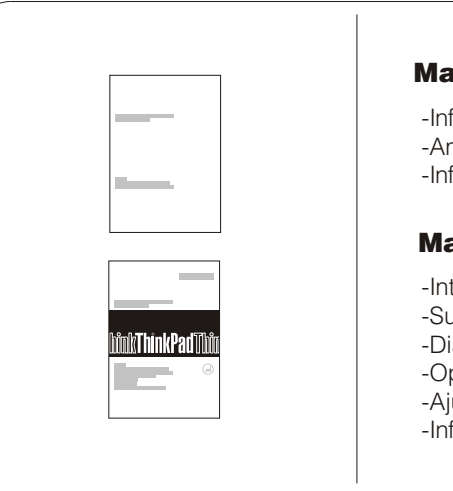

- \* Notas adicionais:
- 1) Alguns modelos poderão incluir itens adicionais que não constem da lista.
- 
- 
- 

Lenovo<br>Access Connections ThinkPad TrackPoint ThinkVantage ThinkLight UltraConnect UltraNav Rescue and Recovery System Migration Assistant

2) Se faltar algum item ou estiver danificado, contacte a entidade a quem adquiriu o computador. 3) Tudo o que é necessário para a recuperação de ficheiros e aplicações instalados de origem encontra-se no disco rígido, eliminando assim a necessidade de um disco de recuperação. Para obter mais informações, consulte a secção "Opções de recuperação" no Manual de Assistência e Resolução de problemas.

Os seguintes termos são marcas comerciais da Lenovo nos Estados Unidos e/ou noutros países:

Printed in China

For Barcode Position Only

Todos os direitos reservados. Copyright Lenovo 2007.

### Access Help

## Manual de Segurança e Garantia

### Manual de Assistência e Resolução de Problemas

Para abrir o Access Help, execute um dos seguintes procedimentos: - Prima o botão ThinkVantage. Sob Quick Links no ThinkVantage

- Faça clique em Iniciar (Start), desloque o ponteiro para Todos os programas (All Programs) e, em seguida, para ThinkVantage. Faça clique em Access Help. Productivity Center, faça clique em "Access on-system help."

O Access Help é um manual online completo que fornece respostas à maioria das questões dos utilizadores sobre o computador, ajuda na configuração de funções e ferramentas pré-instaladas ou na resolução de problemas.

Para obter mais informações acerca de outros itens e das tecnologias ThinkVantage, aceda ao ThinkVantage Productivity Center premindo o botão ThinkVantage.

> -Informações importantes sobre segurança -Ambiente operativo e outros avisos importantes -Informações de Garantia

-Introdução a outras fontes de informação

-Sugestões importantes sobre os cuidados a ter com o computador -Diagnóstico e resolução de problemas

-Opções de recuperação -Ajuda e Assistência

-Informações sobre a garantia do computador